# D TECH TIM December 2013 Vol.

### **Using Online Video Resources in the Classroom**

Now more than ever, videos are available at a moment's notice and cover a variety of topics. As teachers, we need to make sure we show appropriate and relevant videos. A few guidelines for effectively using videos in the classroom are listed below:

### **Do:**

• PREVIEW the video before showing your students.

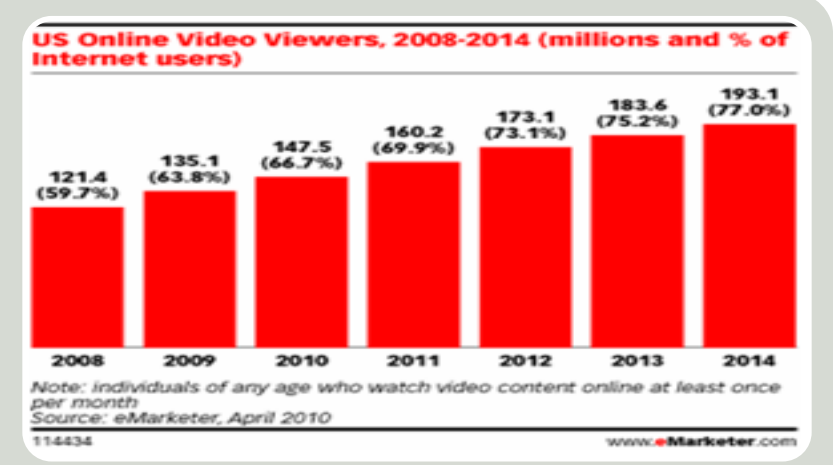

"Online Video Use Set to Soar." AdWeek. Adweek, n.d. Web. 04 Dec. 2013.

- ASK questions before, during, and after the video that use students' critical thinking skills.
- USE CLIPS to break up large content or to show only the relevant portion of a video.
- CREATE your own videos using screen recording tools like QuickTime, [present.me](http://present.me), [screenr.com](http://screenr.com), [screencastomatic.com](http://screencastomatic.com), etc.

### **Don't:**

- BABYSIT your students with videos. Instead, show only the clips that are educational and curriculum centered.
- VIOLATE copyright or fair use laws. Make sure you know the school/district video policy.

If you are looking for educational videos, try [SAFARI Montage,](http://www.safarimontage.com/) [socratica.com,](http://socratica.com) [eduondemand.org](http://eduondemand.org), [teachingchannel.com](http://teachingchannel.com)[,](http://www.scholastic.com/browse/video.jsp) [teachertube.com](http://teachertube.com)[,](http://www.scholastic.com/browse/video.jsp) [Youtube for education](http://www.youtube.com/education)[, K](http://www.scholastic.com/browse/video.jsp)[hanAcademy.or](http://KhanAcademy.org)[g,](http://www.scholastic.com/browse/video.jsp) http:// www.scholastic.com/browse/video.jsp for author interviews, and more!

While YouTube and Vimeo house thousands of videos, many of the comments and videos are not school appropriate. If you do use YouTube, try using [quietube.com](http://quietube.com) to hide the related videos and comments, or download the video to your computer, that way you

won't have to worry about a slow internet connection.

You can also use [TubeChop](http://www.tubechop.com/) to create individual segments or clips from your favorite YouTube videos or use [SafeShare.tv](http://SafeShare.tv) to create sharable YouTube videos that don't carry all of the recommended videos or comments. It's a great way to share YouTube videos with students via your website or Canvas course.

If you are wanting to find resources for downloading YouTube clips or to ways to clean up the comments and surrounding materials visit our "Technology Tools for Teachers" blog by clicking **[here](http://csdedtech.blogspot.com/2013/12/how-to-download-youtube-videos.html)**.

### WINTER IN PERSON CLASSES FOR TEACHERS

In-person courses will take place in the CSSC Computer Training Lab and are available for relicensure points or 1 USOE lane change credit. Participants will need to attend all 7 classes to receive lane change credit.

### **Click here to register online!**

### **IPAD FOR TEACHERS (PART 1) - ELEMENTARY AND SECONDARY MACINTOSH IN THE CLASSROOM (PART 2) CANVAS CAFE** Wednesdays January 22 - March 19 Thursdays January 23 - March 20 Mondays January 27 - March 31 This course is designed to help ELEMENTARY (K-6)/ SECONDARY (6-12) teachers realize the potential of iPads in their classroom while becoming comfortable using the iPad. The course will focus on effective instructional practices using the devices as well as applications to help engage students better in the learning process. This follow up class to Mac in the Classroom Part 1 will focus on extending your capabilities at using your Macintosh to create projects to use in your teaching and your students' learning. You will further explore Apple programs such as iPhoto, Garageband, iMovie, Keynote, Numbers, iBooks, presentation tools, and more. Attend all weeks for credit or just the weeks you need for relicensure points. **Jan 27: Canvas Course Setup & Basics Feb 3: Creating Canvas Content Pages Feb 10:** Canvas Assignments & Using Speed Grader, CrocODocs, Turn-itin.com, Rubrics **Feb 24: Canvas Quizzes March 3: Canvas Discussions March 10: Canvas LTI's (Using external** web content) **March 17: Canvas Collaborations**

Teachers without a school- or district-purchased iPad will have the opportunity to **receive an iPad** contingent upon successful completion of the course. This district-owned iPad will stay with you for your classroom use as long as you stay within Canyons School District. Registration will be first-come, firstserved with a 30 person limit for each section. **Registration will open December 16, 2013 at 9:00 AM.**

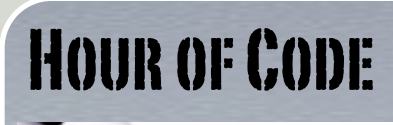

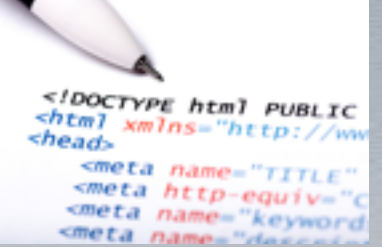

In the month of December, Canyons School District classrooms (and schools across the state of Utah) will be participating in the Computer Science's Ed Week project called 'Hour of Code.' The Hour of Code project strives to involve all students in a "one-hour introduction to computer science, designed to demystify 'code' and show that anyone can learn the basics to be a maker, a creator, an innovator." Teachers and entire schools can sign up to participate and every teacher who completes an hour of code with students will earn an extra 10GB of Dropbox space! **Schools in which every student participates are entered to win a mobile computer lab.**

### Click **here** for more

FOLLOW CSD EDUCATION TECHNOLOGY DEPARTMENT ON FACEBOOK

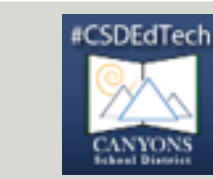

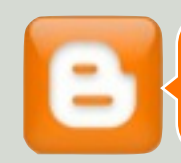

Follow our Blog "Technology Tools for Teachers"

### WINTER ONLINE CLASSES FOR TEACHERS

Many online courses for CSD staff members are taught via Canvas and are available for relicensure points or 1 USOE lane change credit. Participants will need to attend all 7 classes to receive lane change credit.

**Click here to register online!**

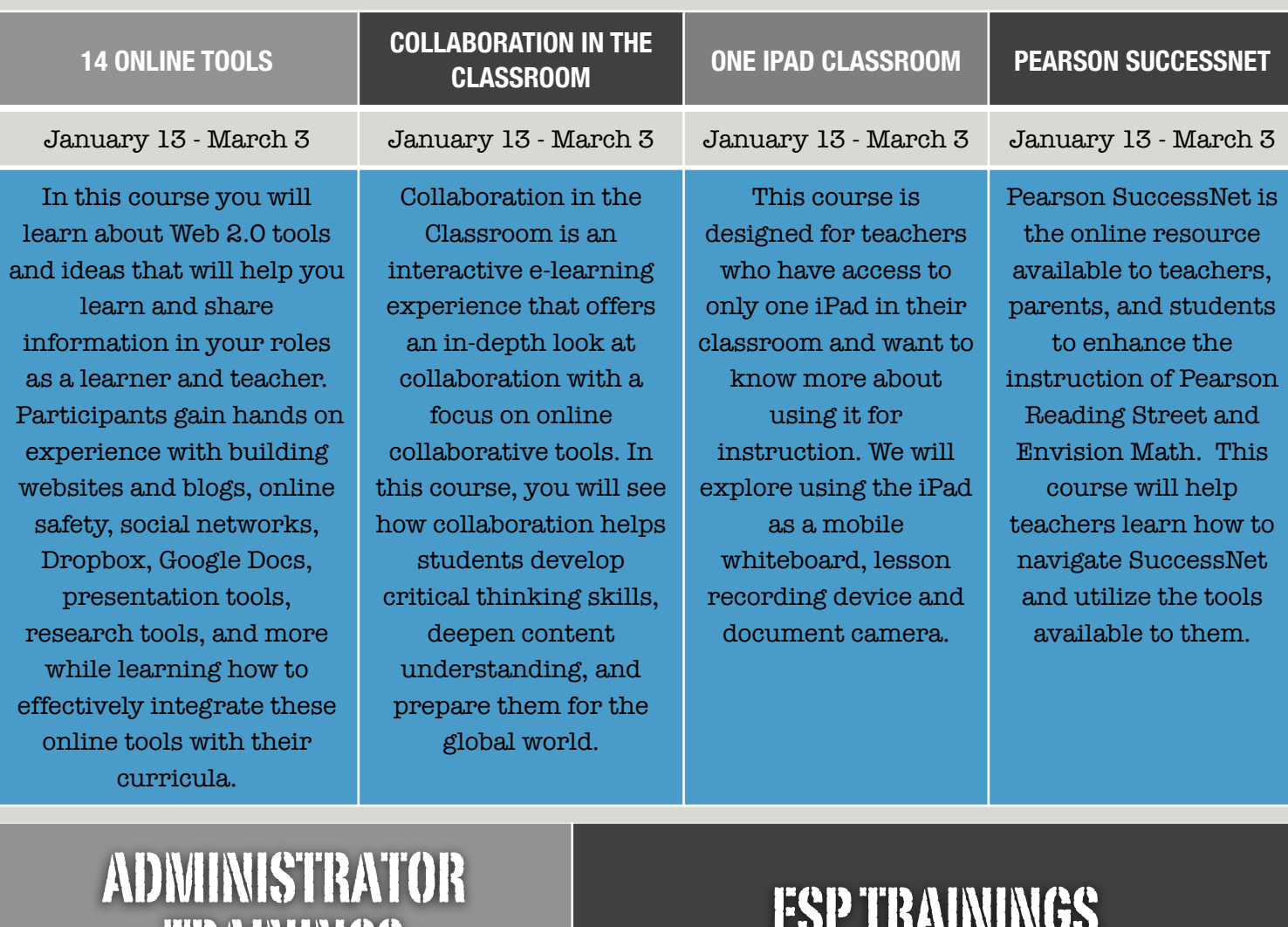

## TRAININGS

Thursdays from 8:00 - 9:00am and from 1:00 - 2:00pm in the CSSC Training Lab.

ESP trainings will usually be held Wednesday mornings from 8:00-9:00am in the CSSC Training Lab.

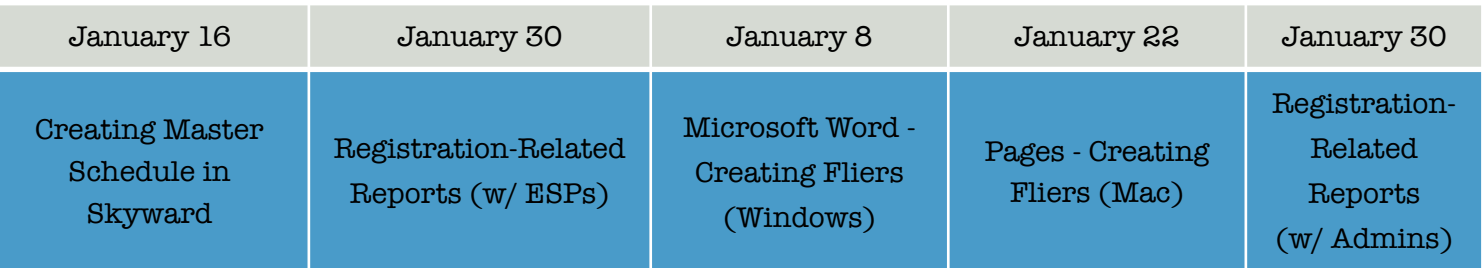